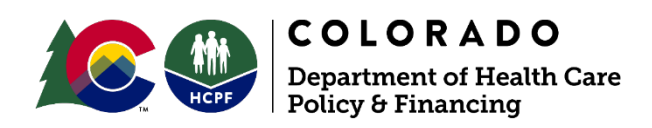

Dear Billing Provider,

Groups and facilities are encouraged to confirm that all individuals on a claim have been revalidated with Health First Colorado (Colorado's Medicaid program). Even if the billing provider has revalidated, claims may suspend if an individual has not revalidated. Billing providers are encouraged to review the Provider Revalidation Dates Spreadsheet located on the [Revalidation web page](https://nam10.safelinks.protection.outlook.com/?url=https%3A%2F%2Fcolorado.us5.list-manage.com%2Ftrack%2Fclick%3Fu%3D6ca74c1bdf8af8b6209adf6c8%26id%3D50d3230945%26e%3D2d743dd339&data=05%7C02%7Crequests.co.provcomms%40gainwelltechnologies.com%7C4f1e1ae243ba4a11a47208dc12d0408d%7Cc663f89cef9b418fbd3d41e46c0ce068%7C0%7C0%7C638405932851954882%7CUnknown%7CTWFpbGZsb3d8eyJWIjoiMC4wLjAwMDAiLCJQIjoiV2luMzIiLCJBTiI6Ik1haWwiLCJXVCI6Mn0%3D%7C3000%7C%7C%7C&sdata=WVCF9iCW6d5eFXJCkYTomzsGKU9cbBW6wCoQTiEjbQg%3D&reserved=0) under the [Revalidation Resources section](https://nam10.safelinks.protection.outlook.com/?url=https%3A%2F%2Fcolorado.us5.list-manage.com%2Ftrack%2Fclick%3Fu%3D6ca74c1bdf8af8b6209adf6c8%26id%3Dab2d124d5e%26e%3D2d743dd339&data=05%7C02%7Crequests.co.provcomms%40gainwelltechnologies.com%7C4f1e1ae243ba4a11a47208dc12d0408d%7Cc663f89cef9b418fbd3d41e46c0ce068%7C0%7C0%7C638405932851954882%7CUnknown%7CTWFpbGZsb3d8eyJWIjoiMC4wLjAwMDAiLCJQIjoiV2luMzIiLCJBTiI6Ik1haWwiLCJXVCI6Mn0%3D%7C3000%7C%7C%7C&sdata=ryCAhEyDiuGccrrWSgC2Qxudo1CNplEWeEn%2BsGxH2dQ%3D&reserved=0) to confirm revalidation dates for all rendering or attending providers.

Groups are also encouraged to coordinate with all Ordering, Prescribing or Referring (OPR) providers to ensure that those provider IDs have also been revalidated. **All OPR providers indicated on a claim** must be actively enrolled as an individual with Health First Colorado **(42 CFR § 455.410(b)).**

Providers may have claims suspend with one of the following reasons if an indicated provider is past their revalidation date:

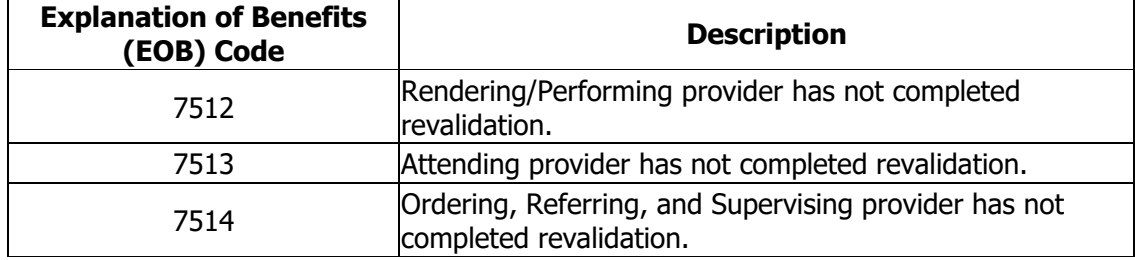

## **Rendering and Attending Providers (EOBs 7512 and 7513)**

Each individual within a group has a *separate account for the Provider Web Portal* that is different from the group or facility account and login credentials. Individuals, or their delegate(s), must revalidate using the account for the individual provider. Refer to the Delegates - [Provider Web Portal Quick Guide](https://nam10.safelinks.protection.outlook.com/?url=https%3A%2F%2Fcolorado.us5.list-manage.com%2Ftrack%2Fclick%3Fu%3D6ca74c1bdf8af8b6209adf6c8%26id%3De5a19674f7%26e%3D2d743dd339&data=05%7C02%7Crequests.co.provcomms%40gainwelltechnologies.com%7C4f1e1ae243ba4a11a47208dc12d0408d%7Cc663f89cef9b418fbd3d41e46c0ce068%7C0%7C0%7C638405932851954882%7CUnknown%7CTWFpbGZsb3d8eyJWIjoiMC4wLjAwMDAiLCJQIjoiV2luMzIiLCJBTiI6Ik1haWwiLCJXVCI6Mn0%3D%7C3000%7C%7C%7C&sdata=RuHS%2Bh5nfYcfwPbFFlW%2FI4IoRBlABy1x4AQn91XjpX8%3D&reserved=0) for more information on managing delegates.

## Steps to Revalidate an Individual Provider

1. Click **Register Now** on the Provider Web Portal login page. (Do not log in with the group's user ID and password on the Provider Web Portal.)

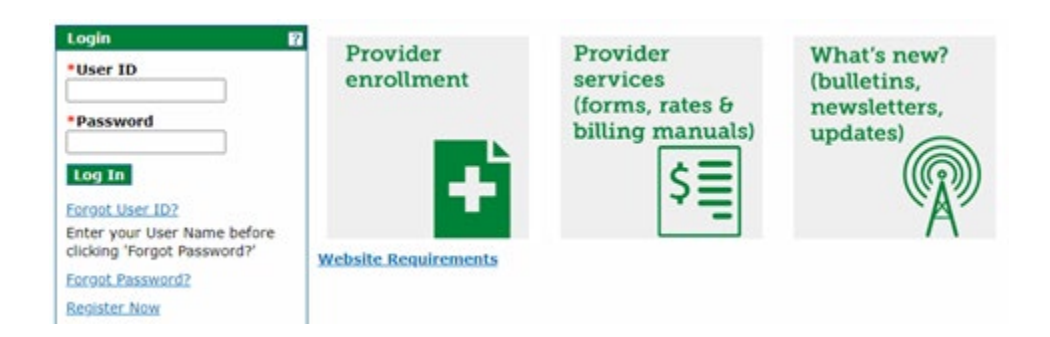

- 2. Click **Provider**.
- 3. Enter the individual provider's National Provider Identifier (NPI) or Health First Colorado Provider ID and ZIP code.

A message will appear if an individual provider already has an account registered with the Provider Web Portal. If there is an account already created, log in to that account to continue the revalidation process. Refer to the Provider Web Portal Administrative [Password Reset Process Quick Guide](https://nam10.safelinks.protection.outlook.com/?url=https%3A%2F%2Fcolorado.us5.list-manage.com%2Ftrack%2Fclick%3Fu%3D6ca74c1bdf8af8b6209adf6c8%26id%3Ddf4045e95a%26e%3D2d743dd339&data=05%7C02%7Crequests.co.provcomms%40gainwelltechnologies.com%7C4f1e1ae243ba4a11a47208dc12d0408d%7Cc663f89cef9b418fbd3d41e46c0ce068%7C0%7C0%7C638405932851954882%7CUnknown%7CTWFpbGZsb3d8eyJWIjoiMC4wLjAwMDAiLCJQIjoiV2luMzIiLCJBTiI6Ik1haWwiLCJXVCI6Mn0%3D%7C3000%7C%7C%7C&sdata=gkeEMdHLoDVXRA5sxiqepagzocfk3Zt5w15byI7JLTQ%3D&reserved=0) if the user ID, password or challenge questions to the individual account are unknown. Refer to the [Provider Web Portal Registration Quick Guide](https://nam10.safelinks.protection.outlook.com/?url=https%3A%2F%2Fcolorado.us5.list-manage.com%2Ftrack%2Fclick%3Fu%3D6ca74c1bdf8af8b6209adf6c8%26id%3De3bffbf906%26e%3D2d743dd339&data=05%7C02%7Crequests.co.provcomms%40gainwelltechnologies.com%7C4f1e1ae243ba4a11a47208dc12d0408d%7Cc663f89cef9b418fbd3d41e46c0ce068%7C0%7C0%7C638405932851954882%7CUnknown%7CTWFpbGZsb3d8eyJWIjoiMC4wLjAwMDAiLCJQIjoiV2luMzIiLCJBTiI6Ik1haWwiLCJXVCI6Mn0%3D%7C3000%7C%7C%7C&sdata=3M6aKWapC6rG0KZJ6XuBEhvqHomQ99MY%2Bv2PBL7YKeM%3D&reserved=0) for more instructions on registering an account on the Provider Web Portal.

## **OPR Providers (EOB 7514)**

Groups who are unable to revalidate on behalf of OPR providers are encouraged to contact these providers to ensure revalidation is complete.

Visit the [Revalidation web page](https://nam10.safelinks.protection.outlook.com/?url=https%3A%2F%2Fcolorado.us5.list-manage.com%2Ftrack%2Fclick%3Fu%3D6ca74c1bdf8af8b6209adf6c8%26id%3D54edbaa5d1%26e%3D2d743dd339&data=05%7C02%7Crequests.co.provcomms%40gainwelltechnologies.com%7C4f1e1ae243ba4a11a47208dc12d0408d%7Cc663f89cef9b418fbd3d41e46c0ce068%7C0%7C0%7C638405932851954882%7CUnknown%7CTWFpbGZsb3d8eyJWIjoiMC4wLjAwMDAiLCJQIjoiV2luMzIiLCJBTiI6Ik1haWwiLCJXVCI6Mn0%3D%7C3000%7C%7C%7C&sdata=TkHSzDcLcDNVu9F6m4wqdF%2BPxsynG4COUmRTh7EixPQ%3D&reserved=0) to learn more about the provider revalidation process.

Thank you,

Department of Health Care Policy & Financing